### **各部の名前/キーのはたらき**

### **ホーム画面**

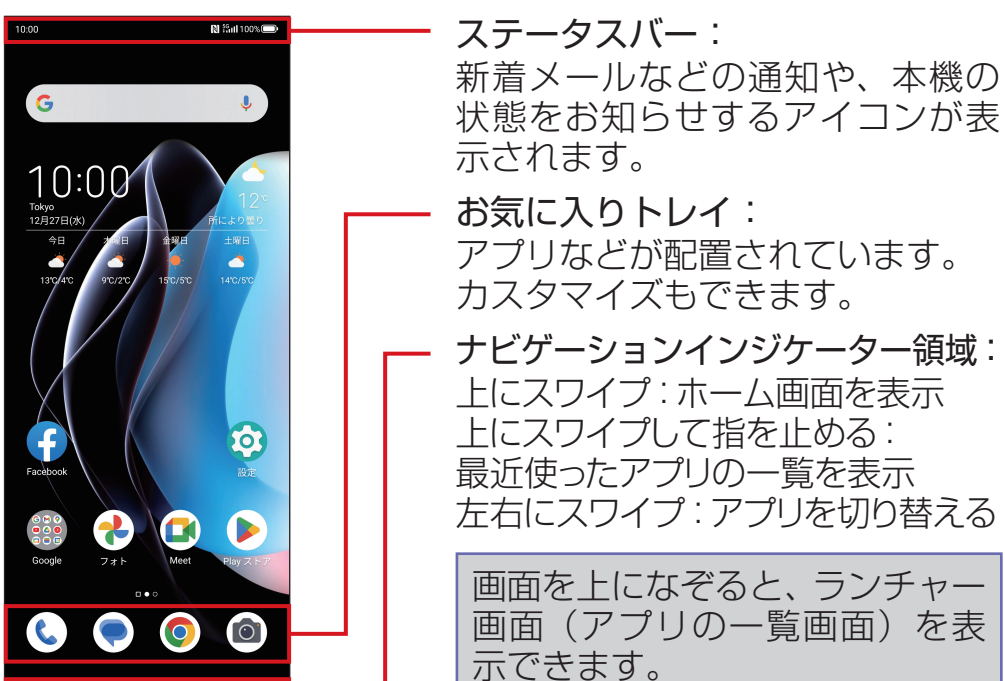

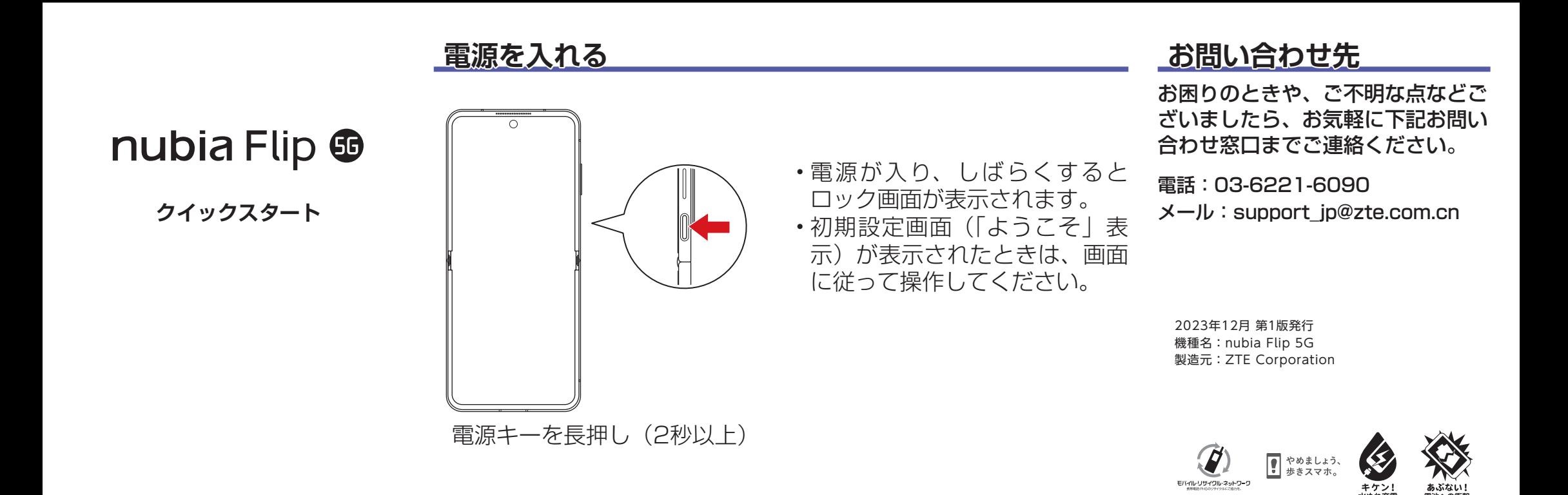

## **ロック画面**

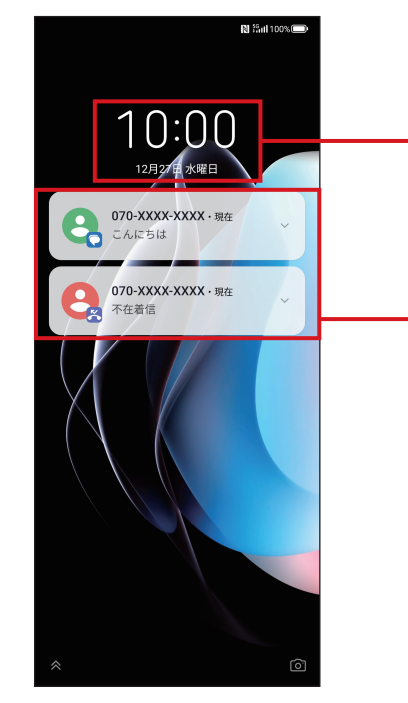

一定時間何も操作しないか、電 源キーを押すと、画面が消灯し て画面ロックがかかります。電 源キーを押すと、ロック画面が 表示されます。

#### 時刻/日付/曜日

通知: 1 回押すと、通知に対応する画 面が表示されます。

画面を上になぞると画面ロッ クが解除され、ホーム画面が表 示されます。

#### **Wi-Fi 設定**

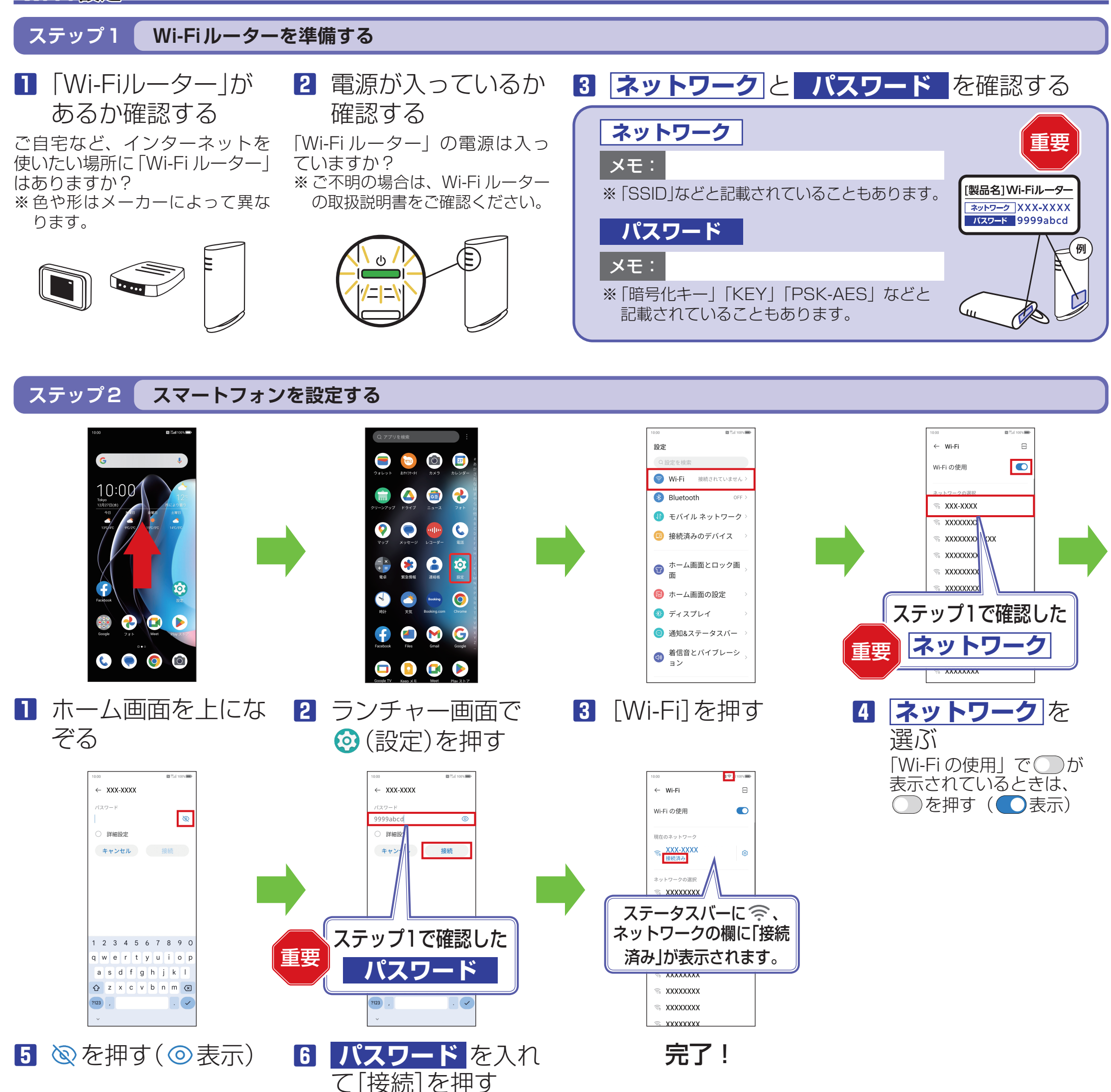

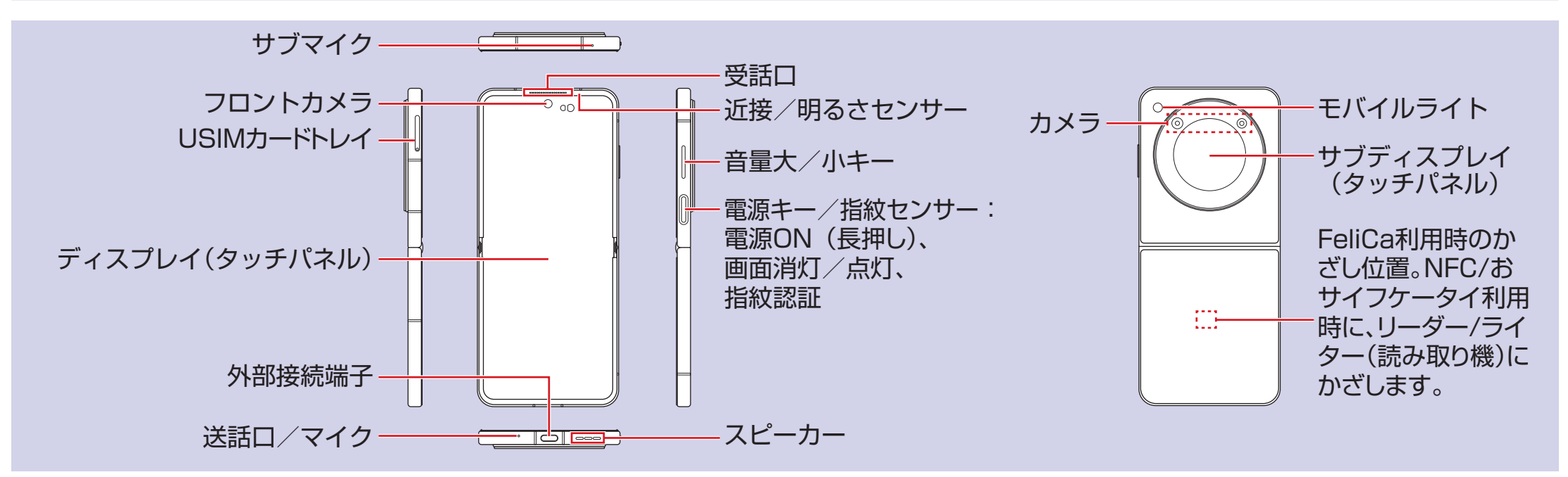

## 接続できない場合は

パスワードの入力画面に接続失敗のメッセージが表示されたときは、次の手順で再設定してください。

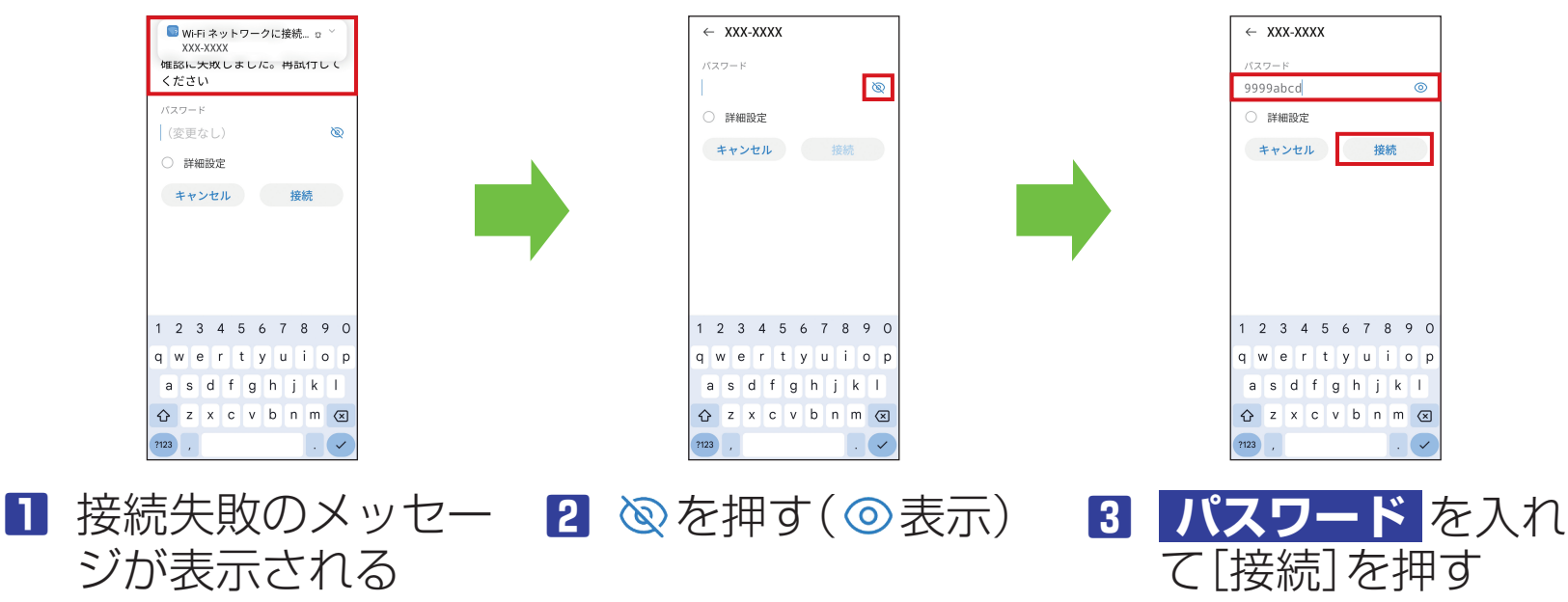

### eSIM を消去した場合

eSIM を消去した後に再度 eSIM を利用する場合は、eSIM ダウン ロード用の QR コードの再発行 が必要になります。

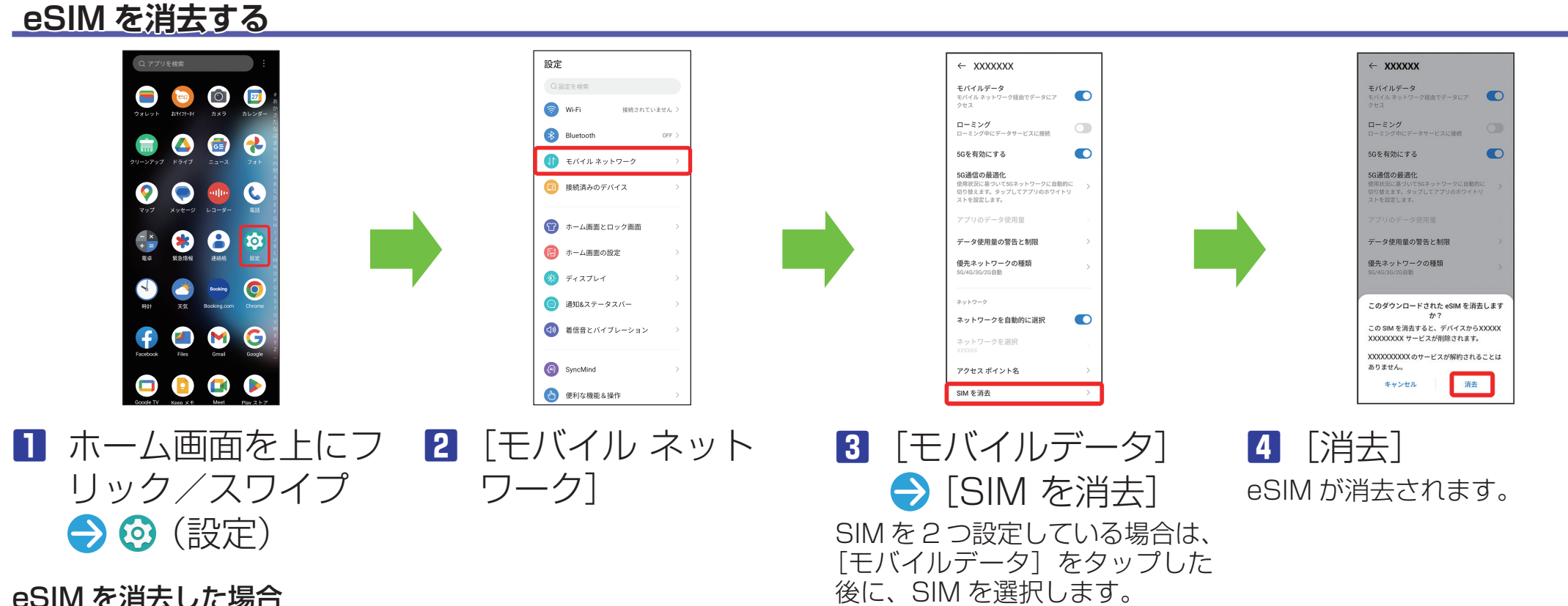

eSIM を消去した場合でも、ご契 約が解除されたわけではありま せん。

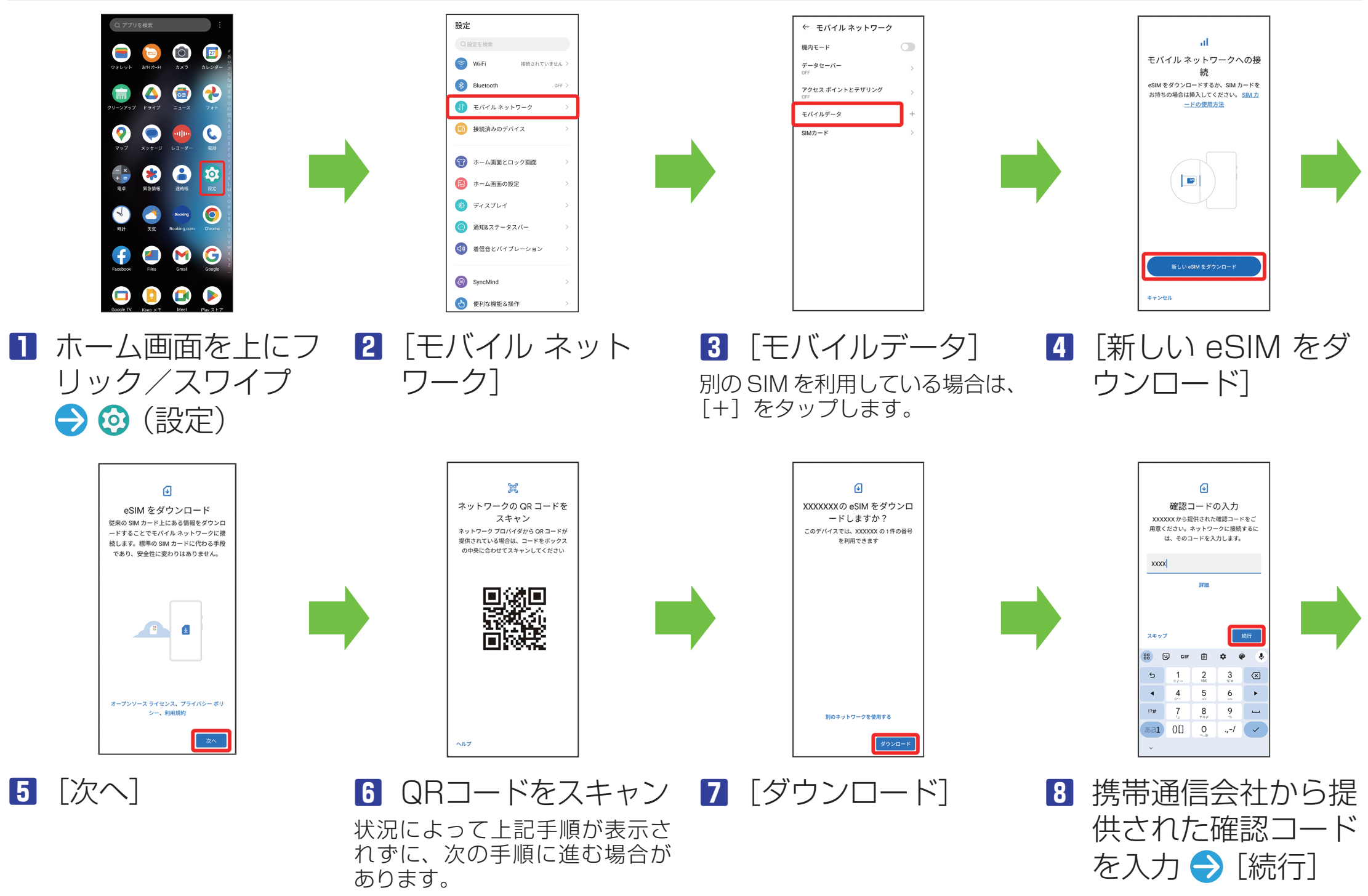

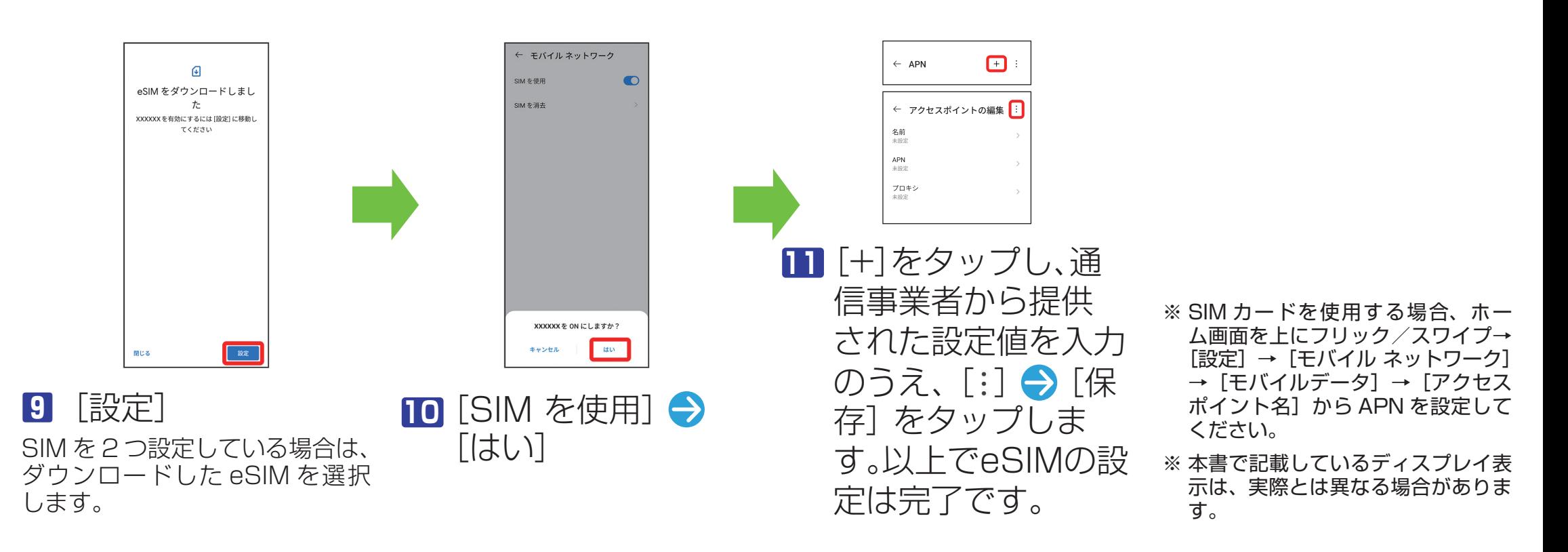

# **eSIM をダウンロードする**